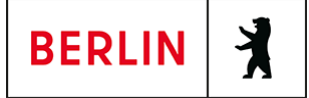

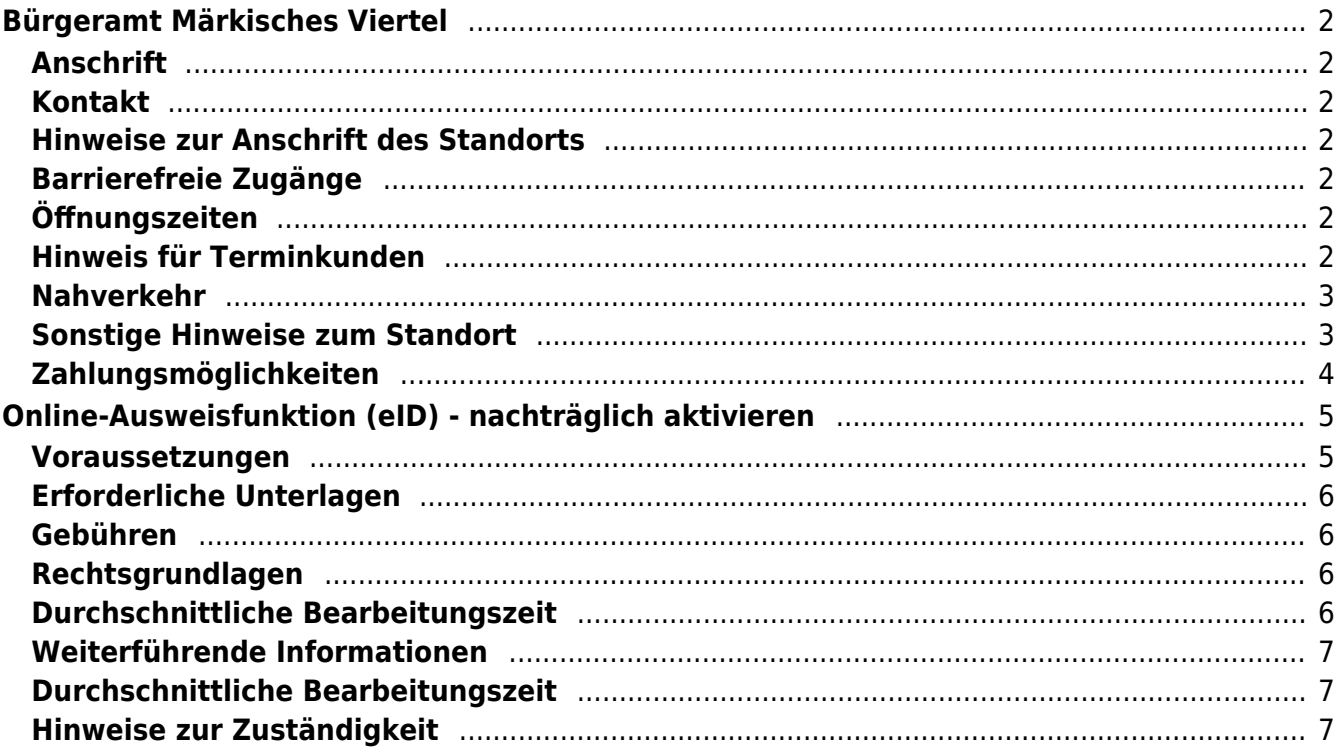

# <span id="page-1-0"></span>Bürgeramt Märkisches Viertel

Bezirksamt Reinickendorf

# <span id="page-1-1"></span>**Anschrift**

Wilhelmsruher Damm 142C 13439 Berlin

## <span id="page-1-2"></span>**Kontakt**

Telefon: (030) 115 Informationen zum 115 Service-Center:<https://www.berlin.de/115/> Fax: (030) 90294-3888 E-Mail: [buergeraemter@reinickendorf.berlin.de](mailto:buergeraemter@reinickendorf.berlin.de)

### <span id="page-1-3"></span>**Hinweise zur Anschrift des Standorts**

Im Fontane-Haus, Eingang Rechts.

## <span id="page-1-4"></span>**Barrierefreie Zugänge**

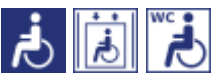

Zugang direkt über eine Rampe zum Eingang des Bürgeramtes und über den Haupteingang des Fontanehauses mit Liftbenutzung.

[Erläuterung der Symbole \(https://service.berlin.de/hinweise/artikel.2699.php\)](https://service.berlin.de/hinweise/artikel.2699.php)

# <span id="page-1-5"></span>**Öffnungszeiten**

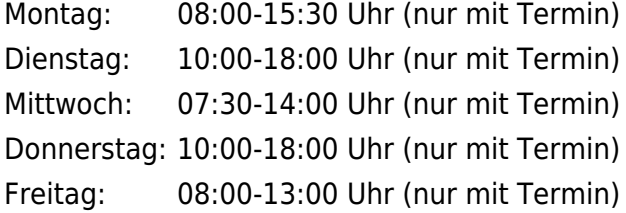

## <span id="page-1-6"></span>**Hinweis für Terminkunden**

Terminkunden werden über die Aufrufanlage aufgerufen.

Allgemeine Hinweise:

Bitte pro Person einen Termin beantragen

Wir bitten die Terminkunden darum, das Bürgeramt erst ca. 10 Minuten vor dem Termin aufzusuchen.

Wenn Sie nicht nur für sich allein ein Anliegen im Bürgeramt haben, buchen Sie unbedingt pro Person einen Termin, damit nachfolgende Termine von uns zeitlich eingehalten werden können.

Bitte geben Sie bei Ihrer Buchung im Feld Anmerkung oder bei der Terminbuchung über das Servicetelefon 115 auch an, ob Sie aufgrund einer körperlichen Behinderung durch die Mitarbeiterinnen und Mitarbeiter persönlich aufgerufen werden müssen.

Dienstleistungen für die kein Termin erforderlich ist.

Für die aufgeführten Dienstleistungen ist kein Termin erforderlich. Im Bürgeramt erfolgt eine schnelle Bedienung ohne längere Wartezeit.

- Abgabe von Fundsachen
- Verlust des Personalausweises/Reisepasses melden (Verlustanzeige)
- Antragsannahme für Leistungen der Bezirksverwaltung
- Befreiung von der Ausweispflicht

## <span id="page-2-0"></span>**Nahverkehr**

#### **S-Bahn**

1.2km [S+U Wittenau](https://www.vbb.de/fahrinfo?Z=S%2BU%20Wittenau%20%28Berlin%29&start=false&language=de_DE)

S1, S26

1.9km [S Wilhelmsruh](https://www.vbb.de/fahrinfo?Z=S%20Wilhelmsruh%20%28Berlin%29&start=false&language=de_DE)

S1, S26

#### **U-Bahn**

1.2km [S+U Wittenau](https://www.vbb.de/fahrinfo?Z=S%2BU%20Wittenau%20%28Berlin%29&start=false&language=de_DE)

U8

**Bus** 

```
 0.1km Königshorster Str.
       124, M21, N8
0.2km Märkisches Zentrum
       124, M21, N8, X21, X33
0.3km Märkische Zeile
```
120, 122, 221, 222, N24

#### **Tram**

 1.4km [Berlin, Rosenthal Nord](https://www.vbb.de/fahrinfo?Z=Berlin%2C%20Rosenthal%20Nord&start=false&language=de_DE) M1 1.6km [Berlin, Hauptstr./Friedrich-Engels-Str.](https://www.vbb.de/fahrinfo?Z=Berlin%2C%20Hauptstr.%2FFriedrich-Engels-Str.&start=false&language=de_DE) M1 2km [Wiesenwinkel](https://www.vbb.de/fahrinfo?Z=Wiesenwinkel%20%28Berlin%29&start=false&language=de_DE)

M1

# <span id="page-2-1"></span>**Sonstige Hinweise zum Standort**

Ergänzend kann am Standort mit den Kreditkarten (credit/debit) VISA, Vpay, Mastercard und Maestro bezahlt werden. Barzahlung ist in Notfällen auch möglich.

Am Standort wird Ihnen ein Internet-Zugang (Kunden-WLAN) für Ihr eigenes Endgerät angeboten, dessen Nutzung für 30 Minuten täglich kostenlos ist. Dazu aktivieren Sie WLAN an Ihrem Endgerät und wählen das Netz "KD WLAN" aus. Nach Aufruf einer beliebigen Webseite und Zustimmung der Nutzungsbedingungen auf der Startseite des externen Dienstleisters können Sie lossurfen.

- Termine können über das Bürgertelefon 115 oder online gebucht werden.
- Folgende Dienstleistungen sind ohne persönliche Vorsprache auf dem Postweg zu erledigen:

Abmeldung einer Wohnung Beantragung von Meldebescheinigungen Beantragung von Melderegisterauskünften Sperren von Melderegisterauskünften Beantragung von Führungszeugnissen und Gewerbezentralregisterauskünften Widerspruchsrechte gegen Datenübermittlungen und Melderegisterauskünften Annahme von Anträgen auf Erteilung eines Wohnberechtigungsscheines Annahme von Wohngeldanträgen.

Hinweis: In den Bürgeramtsfilialen werden keine Anträge für den Fachbereich Wohnen (Wohngeld, Wohnungsberechtigungsschein) mehr angenommen. Diese sind bitte per Post an das Wohnungsamt zu senden:

BA Reinickendorf / Wohnungsamt - nur für Wohngeld und Wohnberechtigungsschein - Neheimer Str. 63 13507 Berlin

# <span id="page-3-0"></span>**Zahlungsmöglichkeiten**

Am Standort kann nur mit girocard (mit PIN) (ehemals EC Karte) bezahlt werden. (keine Barzahlung)

# <span id="page-4-0"></span>Online-Ausweisfunktion (eID) - nachträglich aktivieren

In dem deutschen Personalausweis, der eID-Karte für EU/EWR-Bürger/innen und dem elektronischen Aufenthaltstitel (eAT) befindet sich ein Chip. Darauf sind Ihr Foto und Ihre Daten gespeichert. Der Chip ermöglicht es Ihnen, sich online auszuweisen. Wenn Sie die Online-Ausweisfunktion nutzen wollen, muss zuvor der Chip von der Behörde aktiviert werden. In den meisten Fällen ist die Online-Ausweisfunktion bereits aktiviert, insbesondere bei nach dem 15.07.2017 beantragten Personalausweisen.

#### **Nachträgliche Aktivierung des Chips zur Nutzung der Online-Ausweisfunktion**

Ist die Online-Ausweisfunktion noch nicht freigeschaltet, kann das verschiedene Gründe haben, z.B.

- wenn Sie sich beim Empfang Ihres Ausweises gegen die Aktivierung entschieden hatten oder der standardmäßigen Aktivierung aktiv widersprochen hatten
- oder wenn Sie zum Zeitpunkt der Antragstellung Ihr 16. Lebensjahr noch nicht vollendet hatten

#### **Die Online-Ausweisfunktion einsatzbereit machen**

Nach Herstellung Ihres Ausweisdokumentes oder Ihrer Karte erhalten Sie einen PIN-Brief mit der Transport-PIN. Ihre Online-Ausweisfunktion können Sie nutzen, sobald der Chip aktiviert ist und Sie die Transport-PIN durch Ihre selbstgewählte, sechsstellige PIN ersetzt haben. Wann und ob Sie das machen, ist Ihnen überlassen.

- Sie können Ihre PIN unmittelbar bei Abholung des Ausweises oder der Karte in Ihrer zuständigen Behörde setzen.
- Sie können die PIN jederzeit selbst an geeigneten NFC-fähigen Smartphones/Tablets oder an Ihrem PC (mit Kartenlesegerät) mit Hilfe einer Software (z.B. die AusweisApp2) setzen.

#### <span id="page-4-1"></span>**Voraussetzungen**

- **Der Chip zur Nutzung der Online-Ausweisfunktion ist nicht aktiviert**
	- Die Online-Ausweisfunktion ist noch nicht aktiviert auf Ihrer/m gültigen deutschen Personalausweis
		- eID-Karte für EU/EWR-Bürger/innen
		- eAT (elektronischer Aufenthaltstitel)
- **Vollendung des 16. Lebensjahres**

Den PIN-Brief erhalten Sie, wenn Sie zum Antragszeitpunkt mindestens 15 Jahre und 9 Monate alt sind. Haben Sie zum Antragszeitpunkt jedoch das 16. Lebensjahr noch nicht vollendet, ist die Online-Ausweisfunktion deaktiviert. Nach Ihrem 16. Geburtstag können Sie die Online-Ausweisfunktion aktivieren lassen.

**Für den Online-Antrag: Deutsche Meldeadresse** Die Bestellung des PIN-Rücksetzbriefes online wird aktuell nur für

Deutschland angeboten. Die Lieferadresse für den PIN-Rücksetzbrief wird automatisch aus Ihrem Ausweis oder Ihrer eID-Karte ermittelt (mit dem mit eAT nicht möglich). Steht dort keine deutsche Meldeadresse, wird Ihnen der Dienst nicht angeboten.

- **Für den Online-Antrag: Smartphone oder Computer mit Lesegerät** Smartphones müssen eine NFC-Schnittstelle haben.
- **Für den Online-Antrag: AusweisApp2** Die AusweisApp2 funktioniert mit vielen verschiedenen Smartphones, Betriebssystemen und Kartenlesegeräten.
- **Für den Antrag vor Ort: Persönliches Erscheinen** Sie müssen mit Ihrem Ausweis persönlich vorstellig werden, wenn Sie die Aktivierung vor Ort erledigen möchten.

# <span id="page-5-0"></span>**Erforderliche Unterlagen**

**Antrag auf nachträgliche Aktivierung der Online-Ausweisfunktion (eID)**

Online möglich oder persönlich vor Ort Für den Online-Antrag:

- Bestellen Sie den "PIN-Rücksetzbrief" mit Ihrem Personalausweis oder Ihrer eID-Karte. Mit dem elektronischen Aufenthaltstitel geht das nicht. Ihr Brief mit Aktivierungscode und neuer PIN kommt zu Ihnen nach Hause (per Einschreiben eigenhändig).
- o Sie benötigen ein Smartphone oder Lesegerät und die AusweisApp2.
- Hinweis: Die AusweisApp2 muss immer vor der Nutzung des Dienstes am Computer geöffnet sein.
- Mit dem eingescannten Code aktivieren Sie den Chip.
- **Personalausweis, eID-Karte oder eAT mit nicht aktiver Online-Ausweisfunktion**

### <span id="page-5-1"></span>**Gebühren**

keine

## <span id="page-5-2"></span>**Rechtsgrundlagen**

- **Personalausweisgesetz (PAuswG) § 10** ([https://www.gesetze-im-internet.de/pauswg/\\_\\_10.html\)](https://www.gesetze-im-internet.de/pauswg/__10.html)
- **Personalausweisverordnung (PAuswV) § 22** ([https://www.gesetze-im-internet.de/pauswv/\\_\\_22.html](https://www.gesetze-im-internet.de/pauswv/__22.html))
- **eID-Karte-Gesetz (eIDKG)** ([https://www.gesetze-im-internet.de/eidkg/index.html#BJNR084610019BJNE0](https://www.gesetze-im-internet.de/eidkg/index.html#BJNR084610019BJNE000102116) [00102116](https://www.gesetze-im-internet.de/eidkg/index.html#BJNR084610019BJNE000102116))
- **Aufenthaltsgesetz (AufenthG) § 78** ([https://www.gesetze-im-internet.de/aufenthg\\_2004/\\_\\_78.html](https://www.gesetze-im-internet.de/aufenthg_2004/__78.html))

# <span id="page-5-3"></span>**Durchschnittliche Bearbeitungszeit**

sofort

## <span id="page-6-0"></span>**Weiterführende Informationen**

- **Informationen zum neuen Personalausweis** (<https://www.personalausweisportal.de/Webs/PA-INFO/Index.html>)
- **Informationen zur eID-Karte für Bürgerinnen und Bürger der EU und des EWR**

([https://www.personalausweisportal.de/Webs/PA/DE/buergerinnen-und-buerg](https://www.personalausweisportal.de/Webs/PA/DE/buergerinnen-und-buerger/eID-karte-der-EU-und-des-EWR/eid-karte-der-eu-und-des-ewr-node.html) [er/eID-karte-der-EU-und-des-EWR/eid-karte-der-eu-und-des-ewr-node.html\)](https://www.personalausweisportal.de/Webs/PA/DE/buergerinnen-und-buerger/eID-karte-der-EU-und-des-EWR/eid-karte-der-eu-und-des-ewr-node.html)

- **Informationen zum Elektronischen Aufenthaltstitel (eAT)** ([https://www.bamf.de/DE/Themen/MigrationAufenthalt/ZuwandererDrittstaate](https://www.bamf.de/DE/Themen/MigrationAufenthalt/ZuwandererDrittstaaten/Migrathek/eAufenthaltstitel/eaufenthaltstitel-node.html) [n/Migrathek/eAufenthaltstitel/eaufenthaltstitel-node.html\)](https://www.bamf.de/DE/Themen/MigrationAufenthalt/ZuwandererDrittstaaten/Migrathek/eAufenthaltstitel/eaufenthaltstitel-node.html)
- **Erklärung zum Freischalten der aktivierten Online-Ausweisfunktion mit Transport-PIN**

([https://www.personalausweisportal.de/Webs/PA/DE/buergerinnen-und-buerg](https://www.personalausweisportal.de/Webs/PA/DE/buergerinnen-und-buerger/online-ausweisen/pin-brief/pin-brief-node.html) [er/online-ausweisen/pin-brief/pin-brief-node.html\)](https://www.personalausweisportal.de/Webs/PA/DE/buergerinnen-und-buerger/online-ausweisen/pin-brief/pin-brief-node.html)

- **Informationen zur Software (z.B. AusweisApp2)** ([https://www.personalausweisportal.de/Webs/PA/DE/buergerinnen-und-buerg](https://www.personalausweisportal.de/Webs/PA/DE/buergerinnen-und-buerger/online-ausweisen/software/software-node.html) [er/online-ausweisen/software/software-node.html](https://www.personalausweisportal.de/Webs/PA/DE/buergerinnen-und-buerger/online-ausweisen/software/software-node.html))
- **Online-Ausweisfunktion (eID) PIN ändern / neu setzen** (<https://service.berlin.de/dienstleistung/329833/>)

# <span id="page-6-1"></span>**Durchschnittliche Bearbeitungszeit**

<https://www.pin-ruecksetzbrief-bestellen.de/>

## <span id="page-6-2"></span>**Hinweise zur Zuständigkeit**

#### **Bürgeramt**

Die Dienstleistung (außer für den eAT) kann bei allen Bürgerämtern (unabhängig vom Hauptwohnsitz in Berlin) in Anspruch genommen werden.

#### **Landesamt für Einwanderung (LEA)**

Für Inhaber/innen eines eAT (elektronischer Aufenthaltstitel) ist das LEA zuständig. Bitte melden Sie sich per E-Mail bei Ihrem zuständigen Referat.